# Multi-Node Training in PyTorch NVIDIA Professional Services & Quantiphi

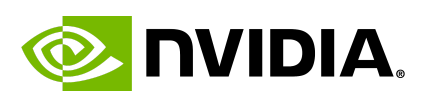

E quantiphi

NVIDIA Professional Services |1

## 1. Environment Setup

- mkdir demo
- cd demo
- enroot –help
- enroot import docker://quantiphi nvidia practice/multi-node-training:v1
- enroot create --name pytorch

quantiphinvidiapractice+multi-node-training+v1.sqsh

- enroot list
- Copy the repository to your workspace

#### 2. Download Dataset

● wget

https://s3.amazonaws.com/research.metamind.io/wikitext/wikitext-2-v1.zip

● unzip wikitext-2-v1.zip

### 3. Implementation - Multi Node Training

- Create a multi-node job file multi-node.sh to run train transformer.py
- Multi-node.sh content:

**#!/bin/bash**

**#SBATCH --nodes=2 #SBATCH --job-name=multinode-example #SBATCH --partition=dgxnp #SBATCH --ntasks=2 #SBATCH --gres=gpu:A100-SXM4:4**

**nodes=( \$( scontrol show hostnames \$SLURM\_JOB\_NODELIST ) ) nodes\_array=(\$nodes) head\_node=\${nodes\_array[0]} echo \$head\_node head\_node\_ip=\$(srun --nodes=1 --ntasks=1 -w "\$head\_node" hostname --ip-address) echo \$head\_node\_ip echo Node IP: \$head\_node\_ip export LOGLEVEL=INFO head\_node\_array=(\$head\_node\_ip) head\_n=\${head\_node\_array[1]} NUM\_NODES=2 NUM\_PROC\_PER\_NODE=2 export NUM\_NODES export NUM\_PROC\_PER\_NODE export http\_proxy=http://proxy-10g.10g.siddhi.param:9090**

**export https\_proxy=http://proxy-10g.10g.siddhi.param:9090**

**srun --no-container-entrypoint --container-image \$(pwd)/quantiphinvidiapractice+multi-node-training+v1.sqsh --container-mounts \$(pwd)/gpt/:/workspace/ \ torchrun \ --nnodes 2 \ --nproc\_per\_node 2 \ --rdzv\_id \$RANDOM \ --rdzv\_backend c10d \ --rdzv\_endpoint \$head\_n:29500 \ /workspace/gpt/train\_transformer.py**

In the above script we can make the following changes :

- 1. Change the number of nodes by changing
	- a. #SBATCH –nodes *line 4*
	- b. #SBATCH –ntasks line 5
	- c. –nnodes *line 24*
- 2. Change the number of GPUs by changing
	- a. #SBATCH –gpus-per-task line 6
	- b. –nproc per node line 25
- For train\_transformerf16.py change the python script name in srun command:

**srun --no-container-entrypoint --container-image \$(pwd)/quantiphinvidiapractice+multi-node-training+v1.sqsh --container-mounts \$(pwd)/gpt/:/workspace/ \ torchrun \ --nnodes 2 \ --nproc\_per\_node 2 \ --rdzv\_id \$RANDOM \ --rdzv\_backend c10d \ --rdzv\_endpoint \$head\_n:29500 \ /workspace/gpt/train\_transformerf16.py**

- Run the script : **sbatch multi-node.sh**
	- Submitted batch job 158173
- Check the job with squeue
	- squeue

#### 158173 benchp multinod sheetals R 0:04 2 scn75-10g,scn76-10g

● Verify the output file - slurm-158173.out train\_transformer.py:

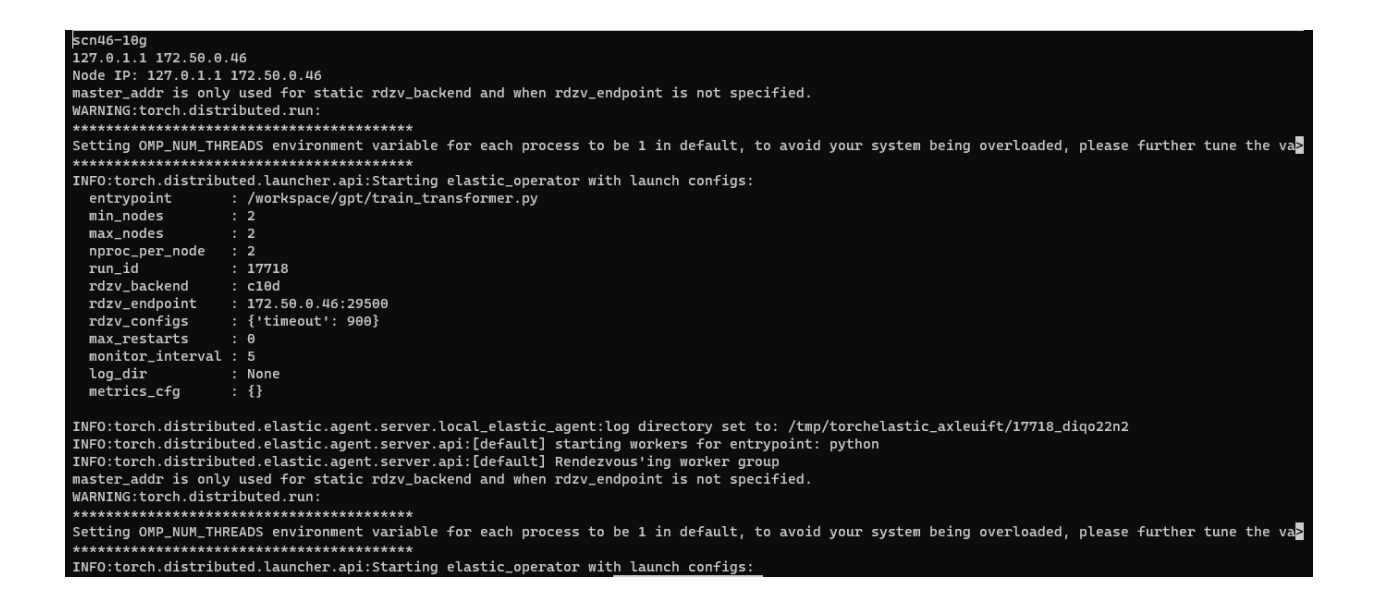

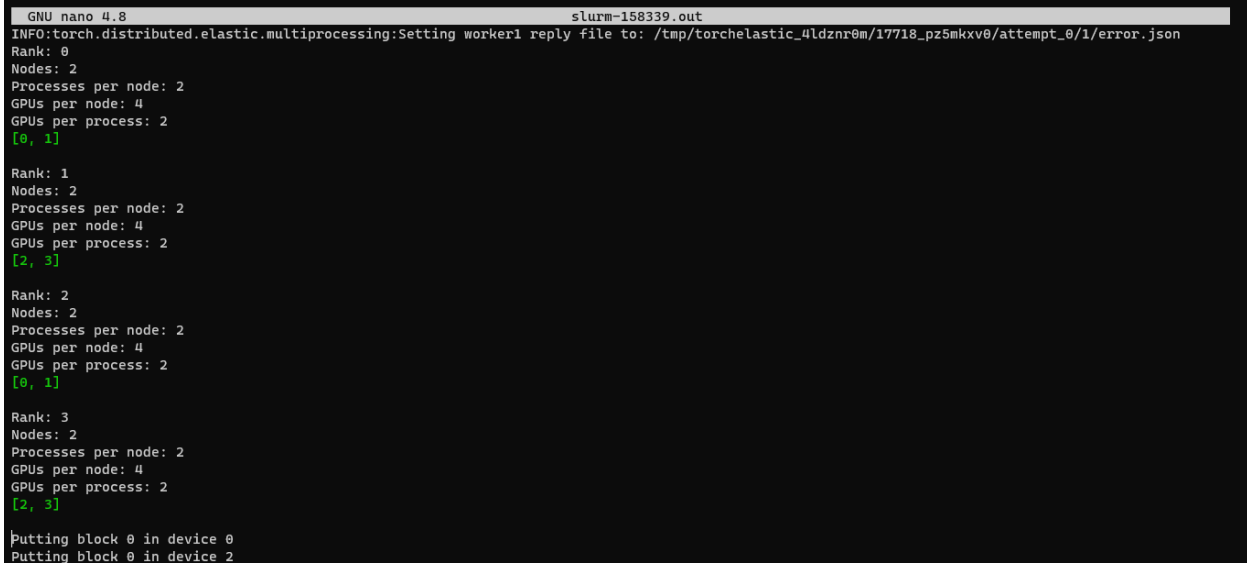

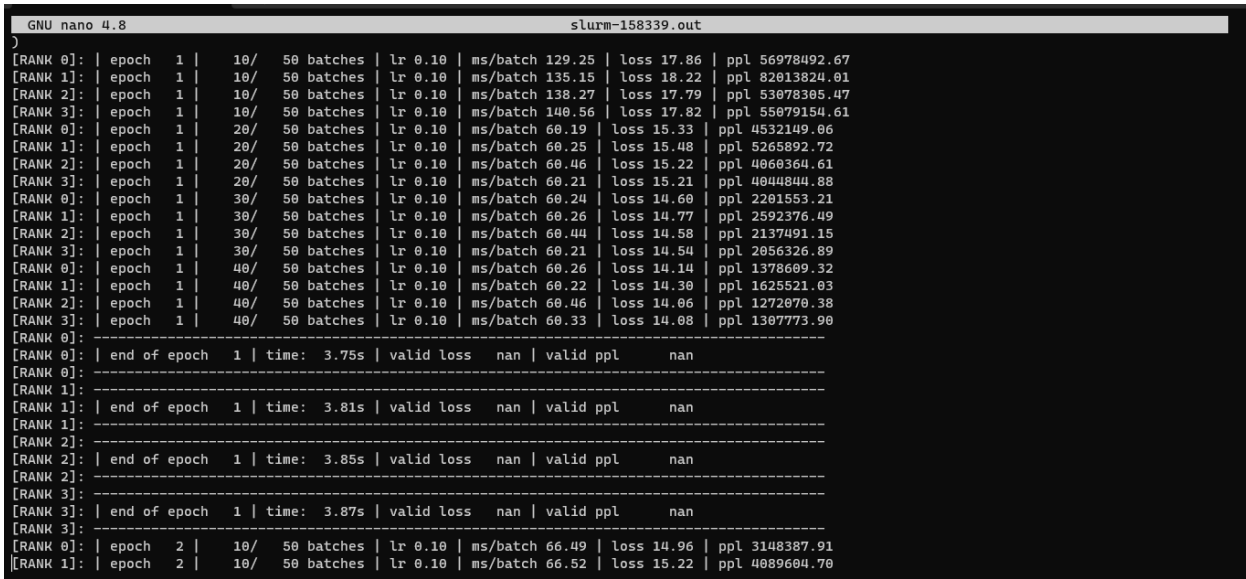

#### train\_transformerf16.py:

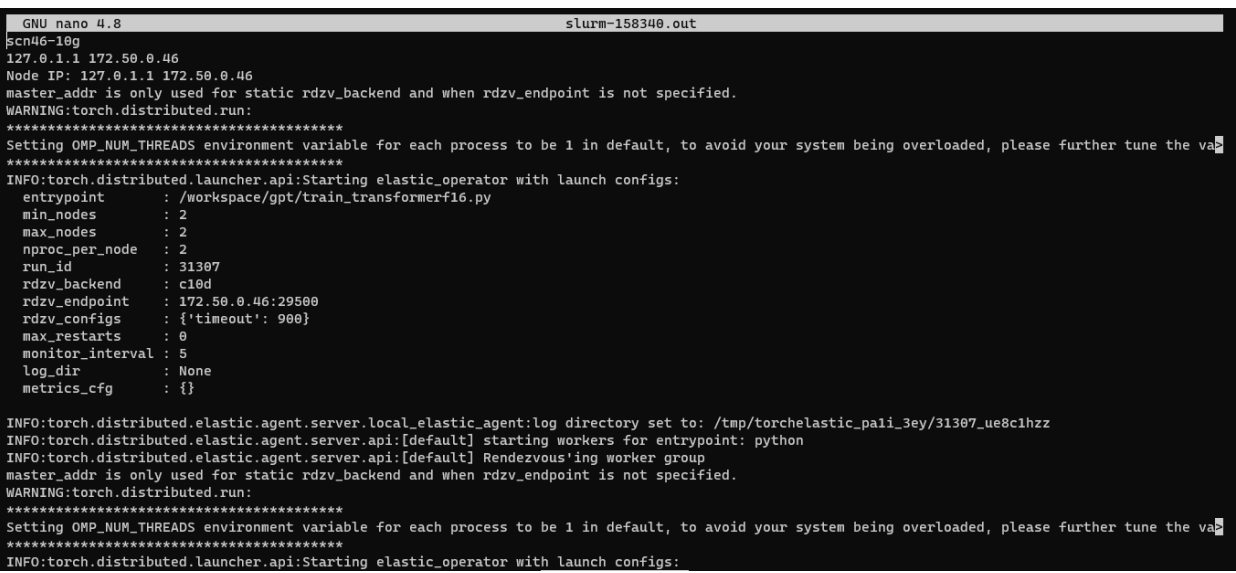

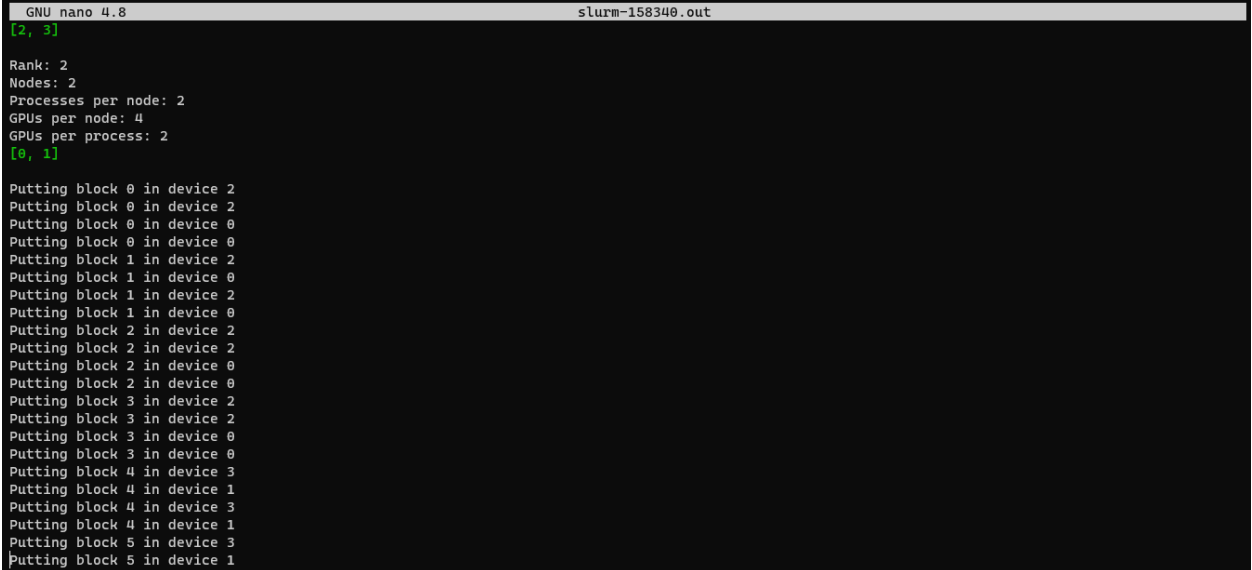

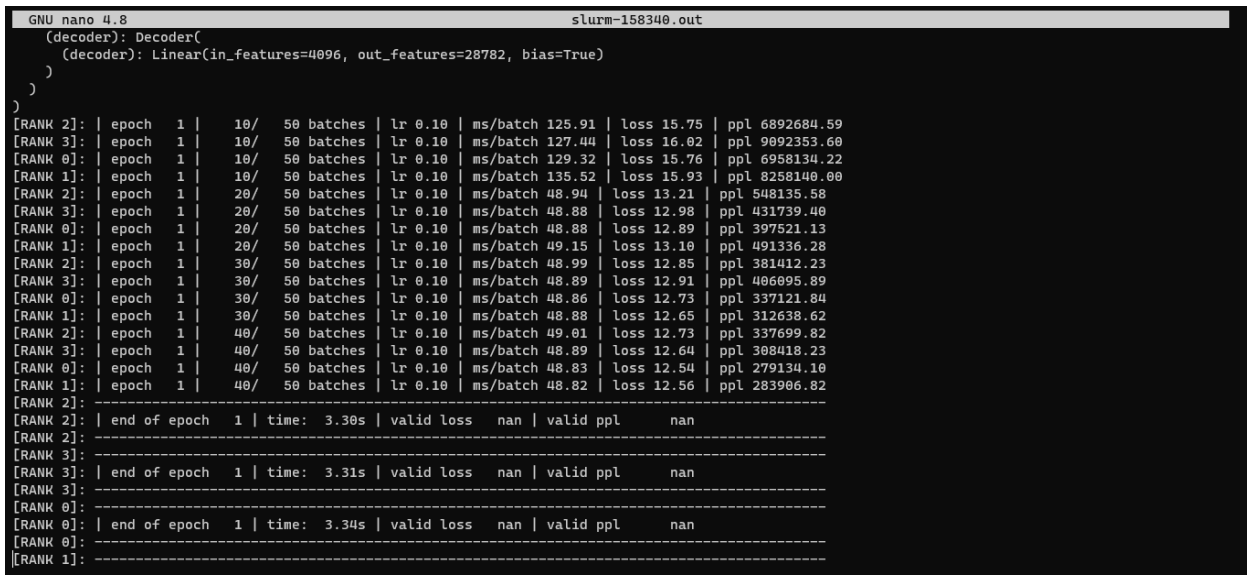